# **GSMARTL@EKS**

# **Opsætningsmanual**

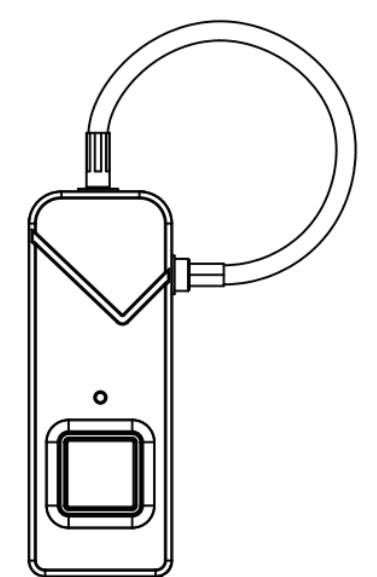

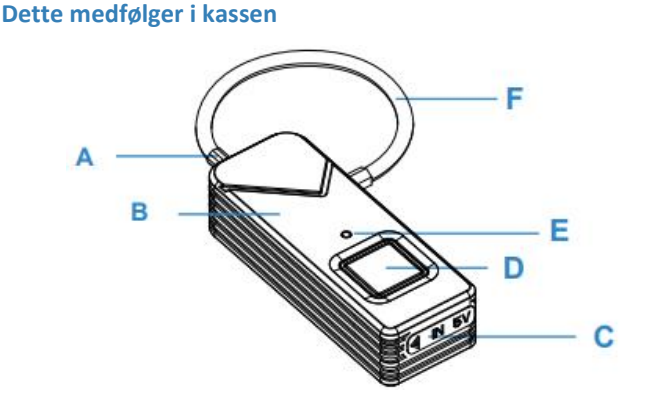

*A: Låsehul* – Indsæt låsewire her

*B: Metal kasse* – Zink + Aluminium

*C: USB type-C port* – Til opladning af låsen

*D: Nøglehul* – Bruges til at op låsning m. nøgle

*E: Fingeraftryks panel* – Placer finger her for at genkende bruger

**2**

*F: Indikationsdiode* – Viser de forskellige status låsen kommer i *G: Låsewire* – Rustfri stålwire

## **Basis opsætning**

Når låsen modtages, kan låsen låses op af hvem som helst – Efter der bliver tilføjet en administrator bruger til låsen, vil det herefter kun være denne som kan låse låsen op eller tilføje flere brugere af låsen. Når et fingeraftryk indkodes, bør det udføres som nedenstående

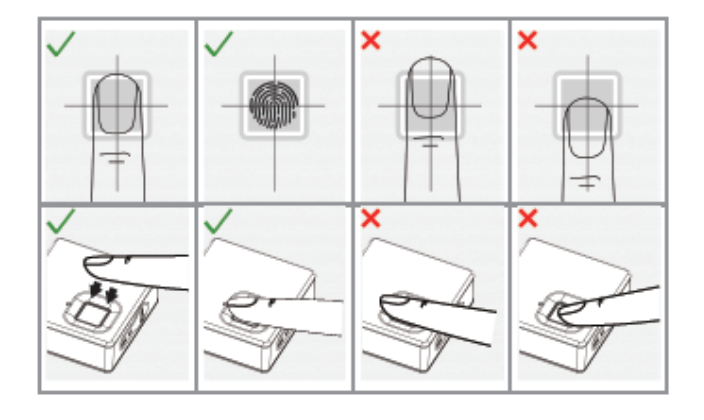

#### **Tilføj administrator bruger**

**1.** Placer finger på panelet i ca. 3 sek. indtil dioden lyser blå

**2.** Placer admin. finger 10 gange – Dioden vil blinke blåt *(Tip: Placer fingeren i forskellige vinkler, så fingeraftrykspanelet bedst muligt genkender dig)*

**3.** Når dioden lyser blåt kontakt er fingeren indkodet – Blinker dioden rød er indkodningen ikke lykkes

*Fortsættes på næste side…*

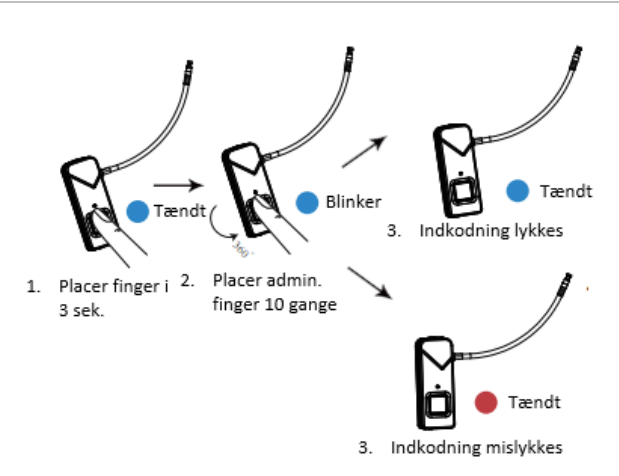

### **Tilføj almindelig bruger**

Der er nu plads til 9 bruger mere i låsen, hvis der skal tilføjes flere brugere.

- **1.** Placer fingeren på panelet i cirka 3 sek. Dioden vil nu blinke skiftevis
- **2.** Placer administrator brugerens finger på panelet.
- Dioden vil nu lyse blåt (Låsen er nu klar til indkodning af en alm. bruger) Hvis denne proces fejler, vil dioden blinke skiftevis – Gentag trin 2, hvis dette sker

**3.** Placer alm. bruger fingeren på panelet, og dioden som lyser blå vil hermed slukke. Fjern derefter fingeren og placer den igen. Gentag dette 10 gange *(Tip: Placer fingeren i forskellige vinkler, så fingeraftrykspanelet bedst muligt genkender dig)*

**4.** Når dioden lyser blåt kontakt er fingeren indkodet – Blinker dioden rød er indkodningen ikke lykkes

*Fortsættes på næste side…*

**3**

**4**

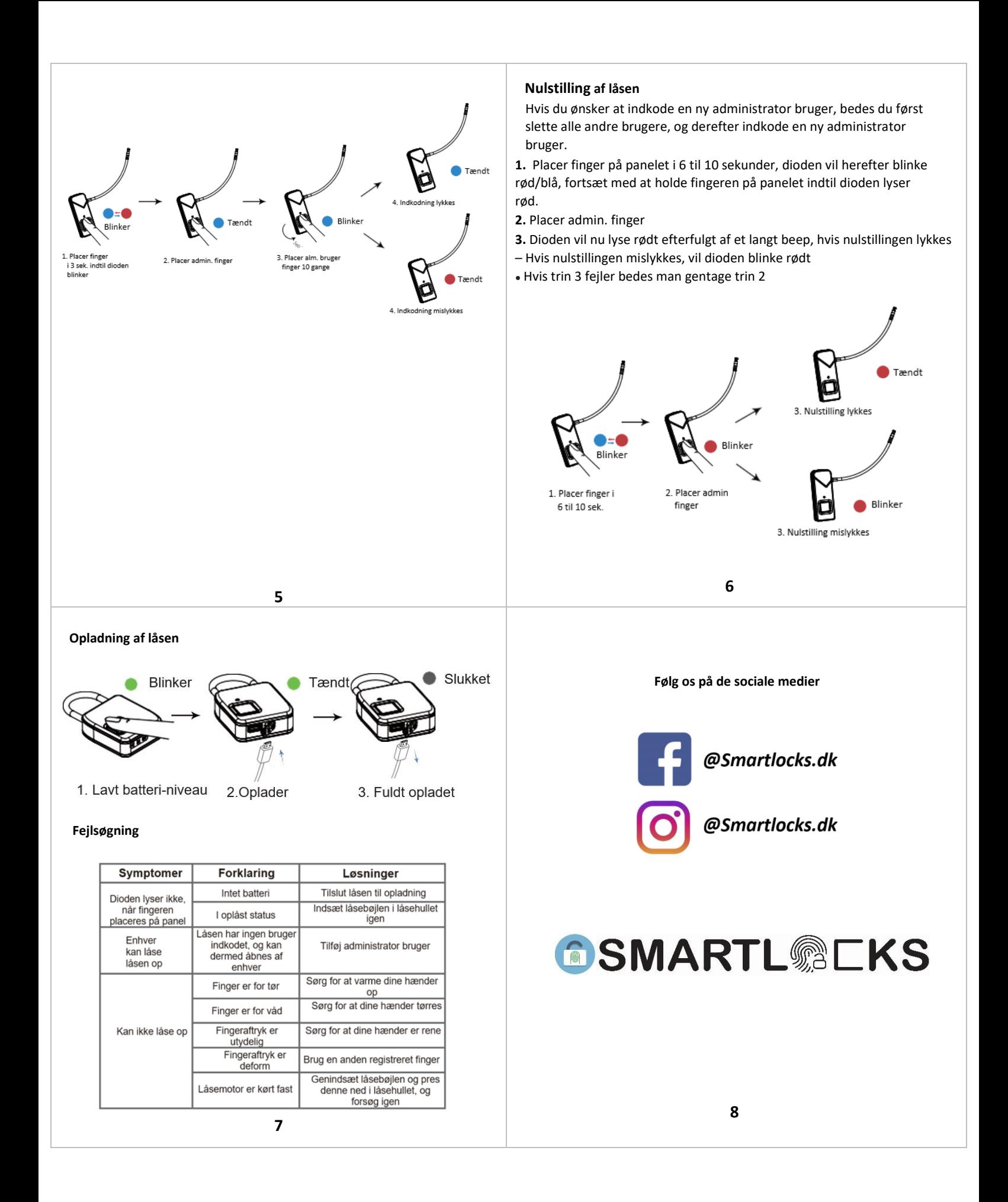